# **Data Transfers**

Data transfers are divided into public and private. Transfers within our network are considered private and do not count towards the [limit](https://kb.vpsfree.org/information/vps_params). Transfers within one node are not charged at all.

## **Monthly Overviews**

In the "Networking → List monthly traffic" menu, we can check the monthly overviews of transferred data.

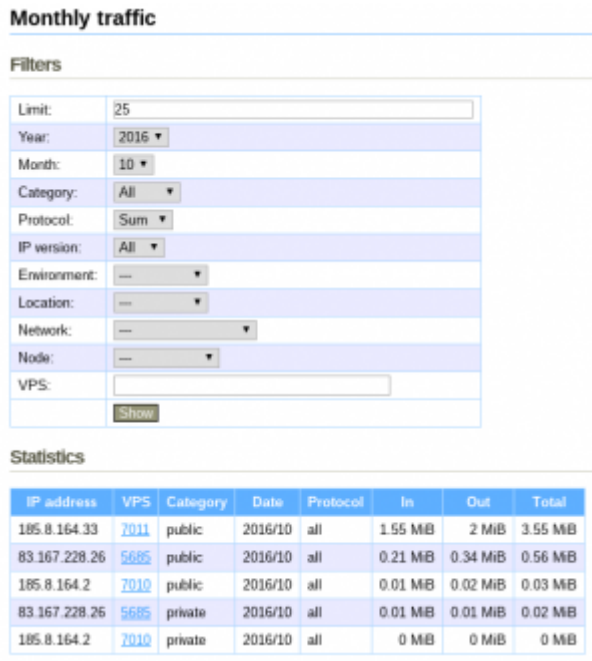

Under default settings, transfers for all IP addresses for the current month are displayed. Every address can appear in the overview several times since counting public and private transfers is recorded separately.

Using a filter form, it is possible to only display transfers from the past, choose between TCP, UDP or other protocols or choose a specific VPS, node, location, etc.

### **Real-time Transfer Monitor**

vpsAdmin measures transferred data every 10 seconds and uses that data to calculate the average for one second. You can display it either in the "Networking → Live monitor" menu or using [vpsfreectl](https://kb.vpsfree.org/navody/vps/api).

### **Web Monitor**

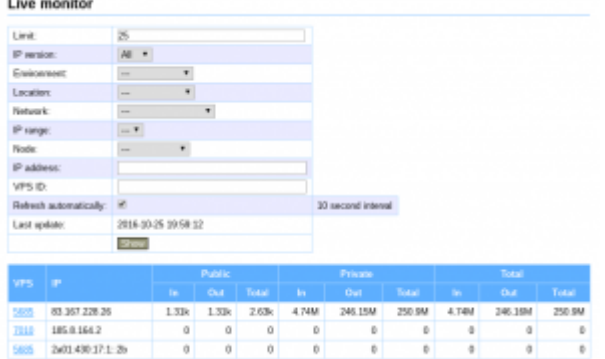

### **CLI Monitor**

[vpsfreectl](https://kb.vpsfree.org/navody/vps/api) contains the ip\_traffic top command, which runs a TUI application similar to iftop

```
$ vpsfreectl ip_traffic top --help
...
   -L, --list-parameters List output parameters
    -o, --output PARAMETERS Parameters to display, separated by a
comma
...
Command options:
      --unit UNIT Select data unit (bytes or bits)
      --limit LIMIT Number of IP addresses to monitor
      --ip-address ADDR (ADDR or ID of IP addresses to monitor
      --ip-version VER Filter IP addresses by version
       --environment ID Filter IP addresses by environment
       --location ID Filter IP addresses by location
      --network ID Filter IP addresses by network
      --ip-range ID Filter IP addresses by ip range
       --node ID Filter IP addresses by node
       --vps ID Filter IP addresses by vps
```
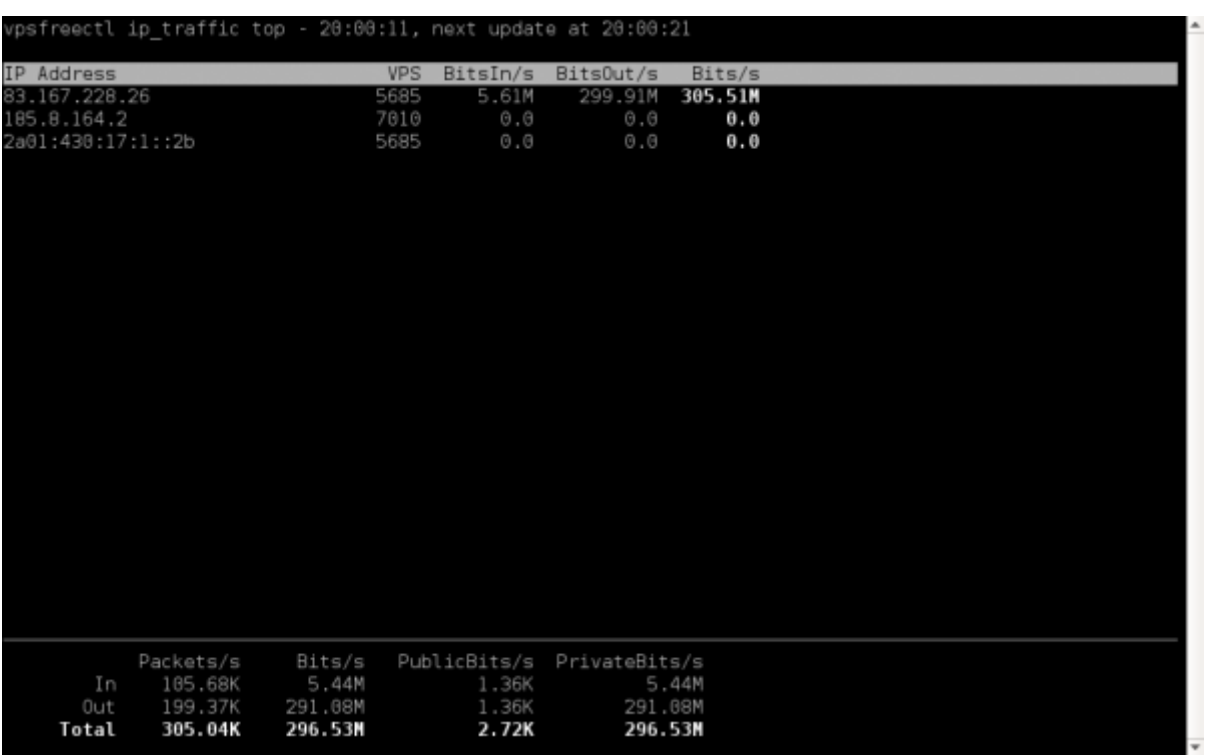

The program can be controlled using the arrow keys The left and right arrow keys change the column according to which the addresses are ordered. The up and down arrow keys then reverse the order, i.e. whether it's ascending or descending. The program is terminated using the q key.

Options other than -o and -L have to be separated from vpsfreectl arguments using two dashes --. You can use the --unit option to choose whether the program will display transfers in bytes per second or bits per second (default setting).

Using the -o, –output option, you can choose what values we want to check. First, display all of the possibilities:

\$ vpsfreectl ip\_traffic top -L packets packets\_in packets\_out bytes bytes\_in bytes out public\_packets public\_packets\_in public\_packets\_out public\_bytes public\_bytes\_in public\_bytes\_out public\_tcp\_packets public\_tcp\_packets\_in public\_tcp\_packets\_out public\_tcp\_bytes public\_tcp\_bytes\_in public\_tcp\_bytes\_out public\_udp\_packets

public\_udp\_packets\_in public udp packets out public\_udp\_bytes public\_udp\_bytes\_in public\_udp\_bytes\_out public\_other\_packets public other packets in public other packets out public\_other\_bytes public other bytes in public\_other\_bytes\_out private\_packets private packets in private\_packets\_out private\_bytes private\_bytes\_in private\_bytes\_out private\_tcp\_packets private\_tcp\_packets\_in private\_tcp\_packets\_out private\_tcp\_bytes private\_tcp\_bytes\_in private\_tcp\_bytes\_out private\_udp\_packets private\_udp\_packets\_in private\_udp\_packets\_out private\_udp\_bytes private udp bytes in private\_udp\_bytes\_out private\_other\_packets private\_other\_packets\_in private other packets out private other bytes private other bytes in private other bytes out

Now you can display the number of packets:

\$ vpsfreectl ip\_traffic top -o packets\_in,packets\_out,packets

The remaining options are used to filter the monitored IP addresses.

From: <https://kb.vpsfree.org/>- **Knowledge Base**

Permanent link: **<https://kb.vpsfree.org/manuals/vps/traffic?rev=1481486411>**

Last update: **2016/12/11 21:00**